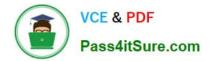

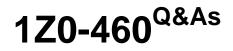

**Oracle Linux 6 Implementation Essentials** 

# Pass Oracle 1Z0-460 Exam with 100% Guarantee

Free Download Real Questions & Answers **PDF** and **VCE** file from:

https://www.pass4itsure.com/1z0-460.html

100% Passing Guarantee 100% Money Back Assurance

Following Questions and Answers are all new published by Oracle Official Exam Center

Instant Download After Purchase

100% Money Back Guarantee

- 😳 365 Days Free Update
- 800,000+ Satisfied Customers

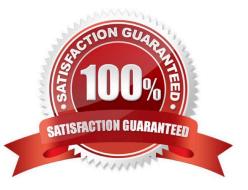

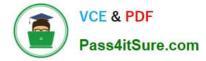

#### **QUESTION 1**

View the output below.

As a root user, you run the two ulimit commands as shown in the output below. Why does the second ulimit command fail as shown in the output?

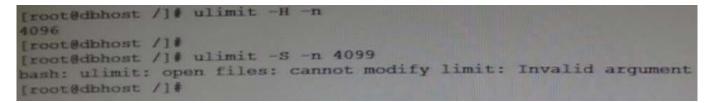

A. The ulimit command cannot be run from the bash shell.

B. The ulimit command syntax is not correct.

C. The soft limit value of file description cannot be set greater than the hard limit value.

D. The soft limit of file descriptions\\' value should always be less than 1024.

Correct Answer: C

Any user can set a soft limit to any value less than or equal to the hard limit. Any user can lower a hard limit. Only a user with appropriate privileges can raise or remove a hard limit.

Note:

\*

limit, ulimit, unlimit set or get limitations on the system resources available to the current shell and its

descendents

\*

Syntax:

```
ulimit [- [HS] [c | d | f | n | s | t | v]] limit
```

-H

Displays or sets a hard limit.

S

-

Displays or sets a soft limit.

Reference: man ulimit

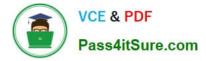

#### **QUESTION 2**

You want to allow multiple users the write access to files within the same directory, in addition, you want all the new files created in this directory to be of the required group instead of the primary ID of the user who creates the file. How do you accomplish this?

- A. Set the setgid bit on the directory.
- B. Change the group owner of the new files manually.
- C. Run a cron job to change the group owner.
- D. Change the primary group ID of every user to the required group.

Correct Answer: A

Linux: SETGID on directory

SETGID stands for SET Group ID. We can use the command chmod to set the group ID bit for a directory.

chmod g+s mydir

or with numeric mode:

chmod 2775 mydir

After the change, the permission of the directory "mydir" becomes "drwxrwsr-x".

drwxrwsr-x 3 zen zen 4096 2010-03-18 19:57 mydir

But what is so special about setting the group ID for a directory? The trick is that when another user creates a file or directory under such a directory "mydir", the new file or directory will have its group set as the group of the owner of "mydir", instead of the group of the user who creates it.

For example, if user2 belongs to the groups "user2" (main group) and "zen", and he creates a file "newfile" under the diretory "mydir", "newfile" will be owned by the group of "zen" instead of user2\\'s main group ID "user2".

#### **QUESTION 3**

The crond daemon checks each command to see whether it should be run in the current \_\_\_\_\_\_.

A. Second

- B. Minute
- C. Hour
- D. Day

Correct Answer: B

The cron utility then wakes up every minute, examining all stored crontabs, checking each command to see if it should be run in the current minute.

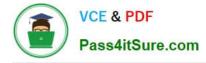

## **QUESTION 4**

Which three parameters of a network interface can you modify by using the NetworkManager tool on your Oracle Linux 6 system?

- A. IPv4 settings
- B. IPv6 settings
- C. Netconsole settings
- D. MTU settings
- E. IP Proxy settings

Correct Answer: ABD

| ired          | 802.1x S | ecurity   | IPv4 Settings | IPv6 Sett | ings |
|---------------|----------|-----------|---------------|-----------|------|
| <u>м</u> ас   | address: | 52:54:    | 00:26:9E:F1   |           |      |
| мт <u>u</u> : |          | automatic |               |           | byte |
|               |          |           |               |           |      |
|               |          |           |               |           |      |
|               |          |           |               |           |      |
|               |          |           |               |           |      |
|               |          |           |               |           |      |
|               |          |           |               |           |      |
|               |          |           |               |           |      |

Note:

1 Right-click the NetworkManager icon in the notification area at the top-right corner of the Red Hat

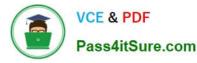

desktop and click "Edit Connections."

Click the "System eth0" connection on the wired tab and click "Edit." Click the "IPv4 Settings" tab.

### **QUESTION 5**

On your Oracle Linux 6 system, you have to configure the eth0 network interface to 100 MB/sec, half duplex without trying to autonegotiate. Which command will help you configure this requirement?

- A. # ifconfig eth0 speed 100 autoneg off duplex half
- B. # ethtool interface eth0 speed 100 autoneg off duplex half
- C. # ifconfig interface eth0 speed 100 autoneg off duplex half
- D. # ethtool s eth0 speed 100 autoneg off duplex half

Correct Answer: D

When I have a device that is acting up, I tend to run: ethtool ethX, check the Supported link modes, the Link partner advertised link modes and the actual speed and Duplex. If my Supported link mode is set low (say 10/Half for some reason) but my switch supports 1000baseT/Full then I\\'II use ethtool -s ethX to change my ethernet settings to 1000baseT/Full. Just about anything you see from: ethtool ethX, can be changed with ethtool -S ethX. In this case you would use the following:

ethtool -S eth0 speed 1000 duplex full autoneg on

1Z0-460 PDF Dumps

1Z0-460 Exam Questions

1Z0-460 Braindumps